## **Moja pierwsza aplikacja mobilna**

## **w Android Studio**

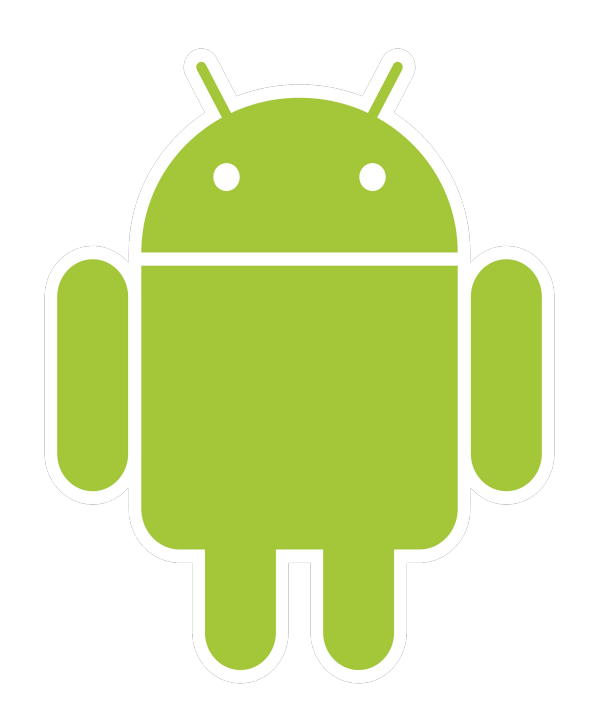

## **Warunki wstępne**

**1**. Smartfon: włączyć Ustawienia / Opcje programisty:

✔ Debugowanie USB;

✔ Debugowanie bezprzewodowe (Wireless Debugging) / Pair

Device using QR Code (Android > 11, dostęp do Wi-Fi)

✔ Zezwalaj na instalacje z nieznanych źródeł.

## **Warunki wstępne**

. BIOS/UEFI: włączyć opcję Virtual Technology (VT).

. Windows: instalacja funkcji Hyper-V, oba składniki (Panel sterowania / Programy i funkcje)

. Windows: instalacja JDK (lub openJDK).

. Windows: instalacja Android Studio.

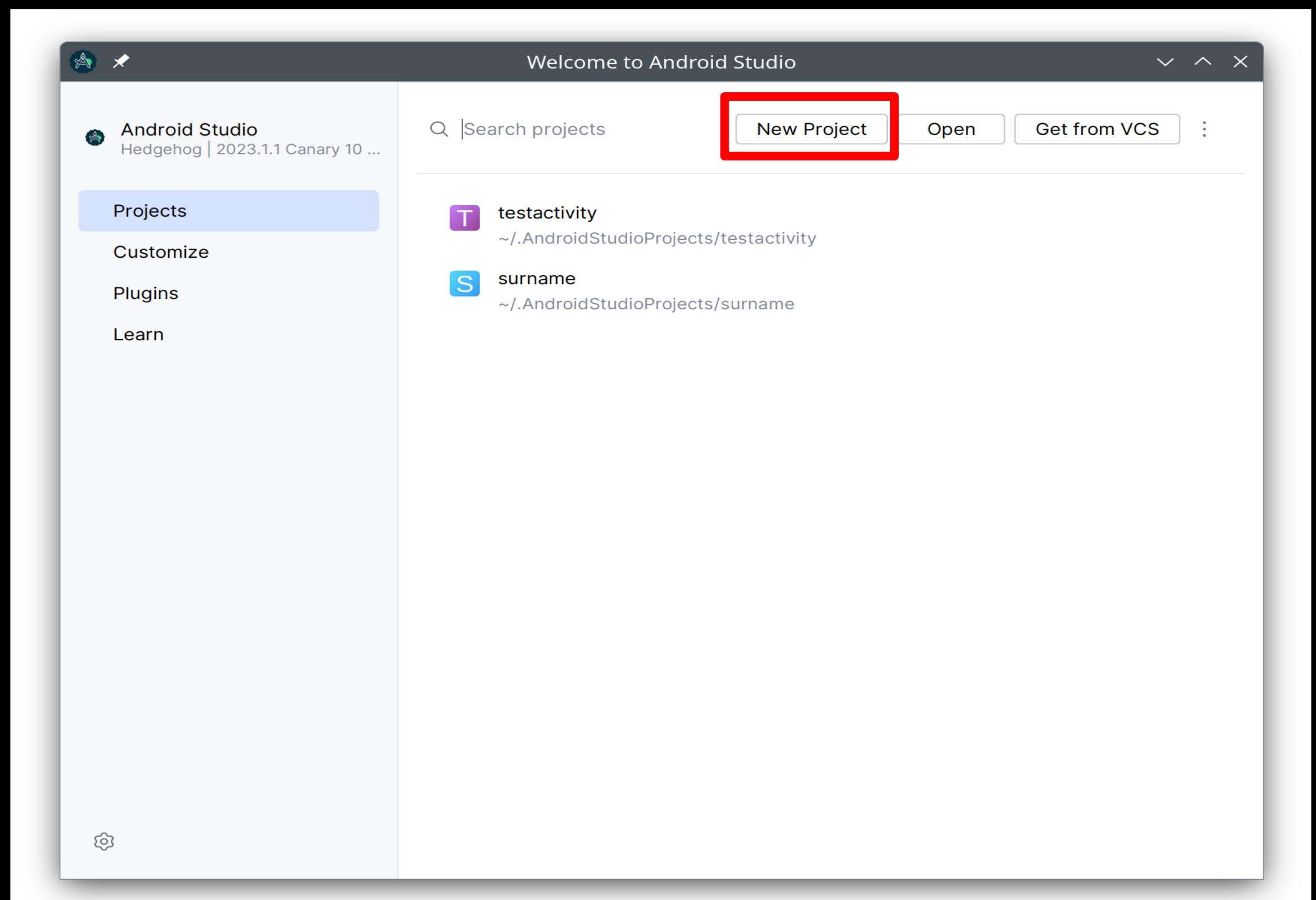

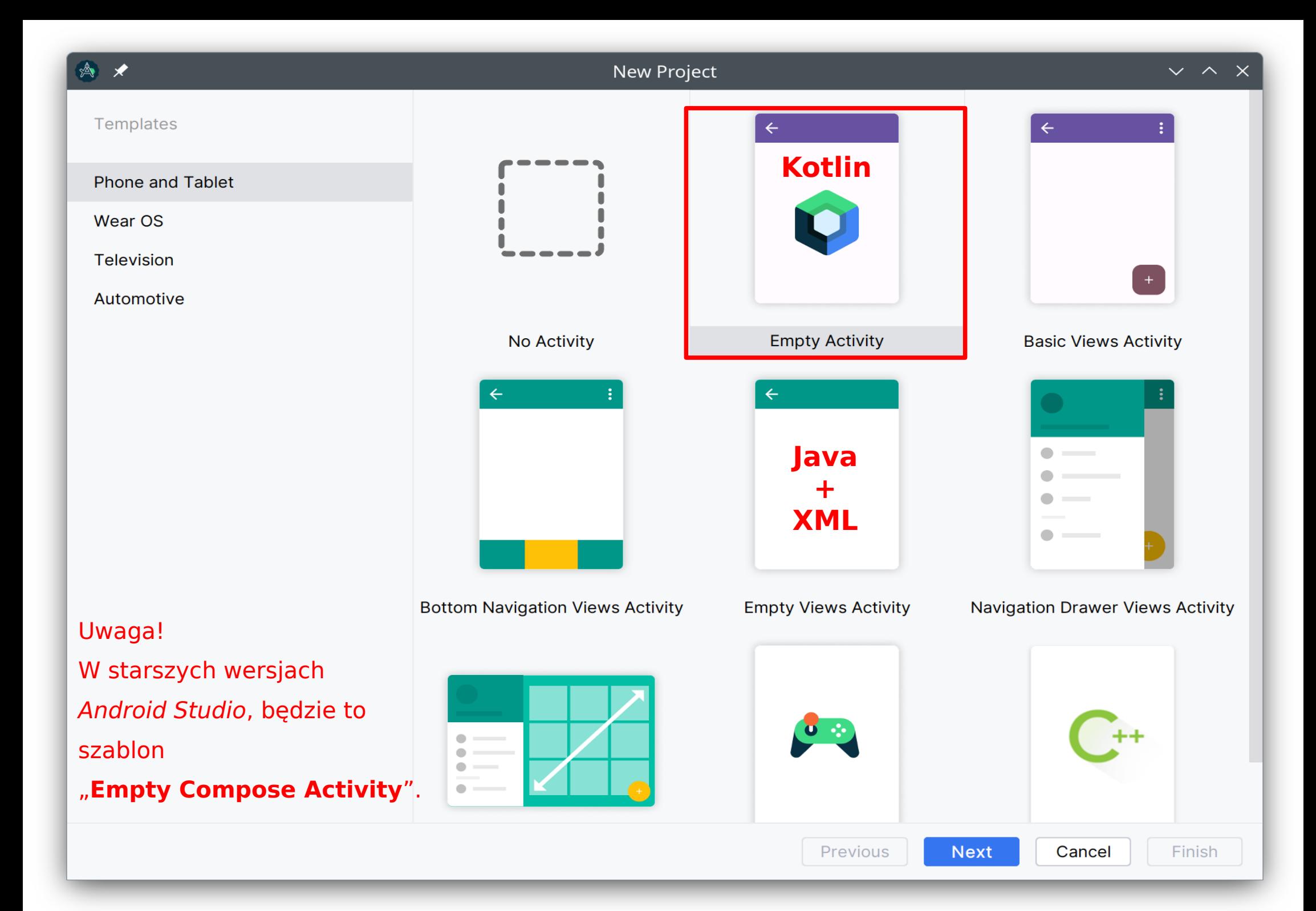

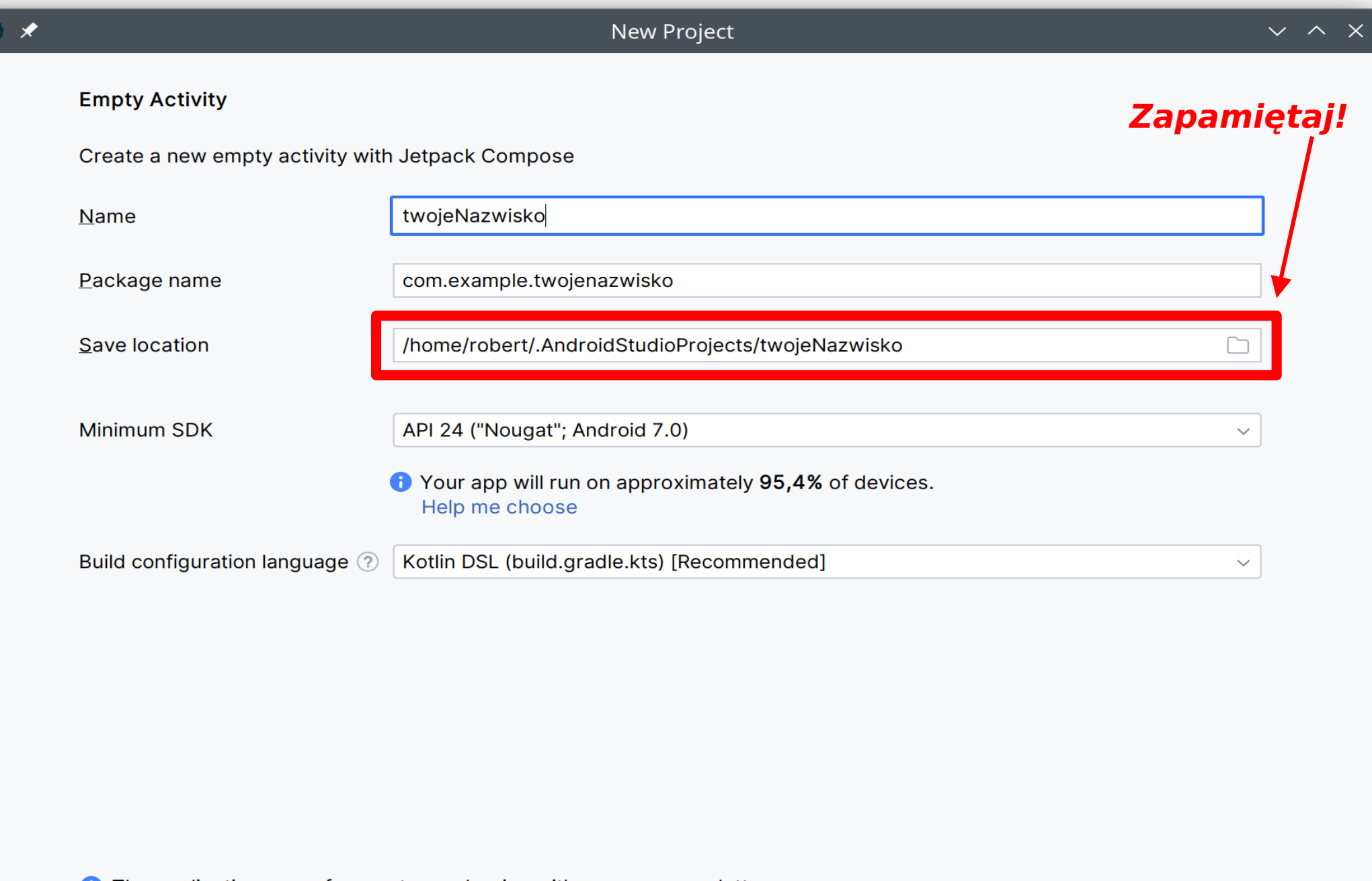

**t** The application name for most apps begins with an uppercase letter

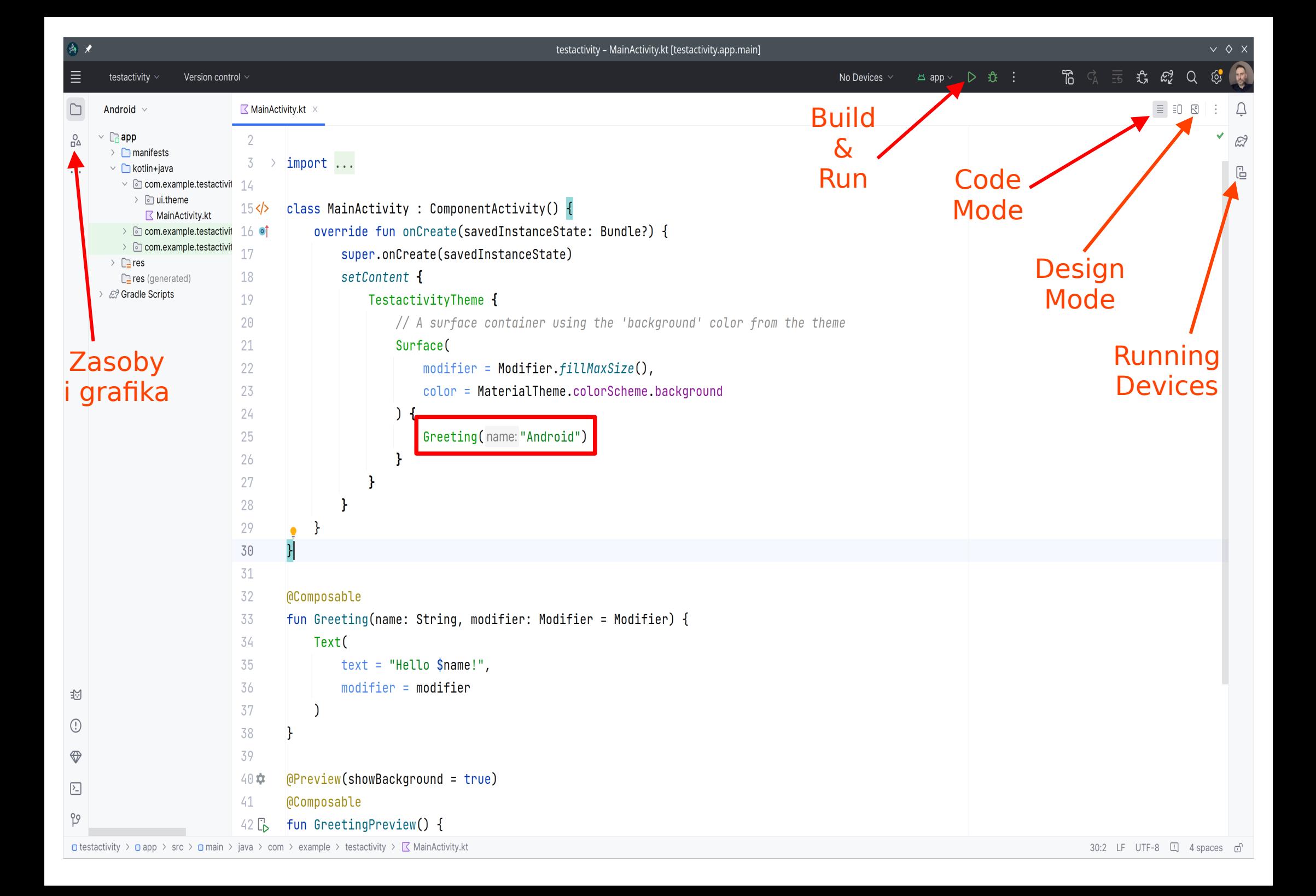

## **Emulatory smartfonów**

Działające, przetestowane:

- **Nexus S** API 31 / 33
- **Pixel** API 28 / 30 / 34
- **Pixel XL** API 28 / 29
- **Pixel 2**\* API 28 / 30 / 33 / 34
- **Pixel 3** API 30
- **Pixel 3a** API 28 / 33 / 34
- **Pixel 4** API 30 / 33 / 34
- **Pixel 4 XL** API 28 / 33
- **Pixel 5** API 30 / 33 / 34
- **Pixel 6** API 28 / 30 / 33 / 34
- **Pixel 6 Pro** API 30 / 33 / 34
- **Pixel 7** API 30 / 33
- **Pixel 7 Pro**\* API 30 / 34

\* Posiada działający przycisk WSTECZ.

## **Emulatory smartfonów**

- API do emulatora powinna "ważyć" ok. **8**-**10**GB. Jeśli mniej to coś jest nie tak.
- Uruchamiamy tylko jeden emulator w tym samym czasie. W zakładce "Running Devices" sprawdzamy, czy poprzednio uruchamiany emulator został zamknięty.
- Zielona strzałka ► buduje projekt, wysyła go na smartfon i uruchamia go na smartfonie.
- Gdy wyskoczy okienko z informacją o debuggerze zamykamy je (Cancel).
- Na uruchomienie aplikacji na smartfonie czekamy maksymalnie 5 minut.

### **Jetpack Compose**

Narzędzie do budowania UI w Kotlinie, zastępuje Android View System (Java + XML)

@Composable = element do złożenia (klocek)

- mniejsza ilość kodu
- działa tylko w Kotlinie
- bardziej logiczny / przejrzysty
- jeden plik \* kt (XML nie jest konieczny)
- w przypadku zmiany danych i stanu jakiegoś elementu, rekompozycji ulega tylko zmieniony element
- wykorzystuje wiele procesorów / wątków w tym samym czasie
- funkcja Preview oszczędza czas (możemy tworzyć wiele sekcji Preview)

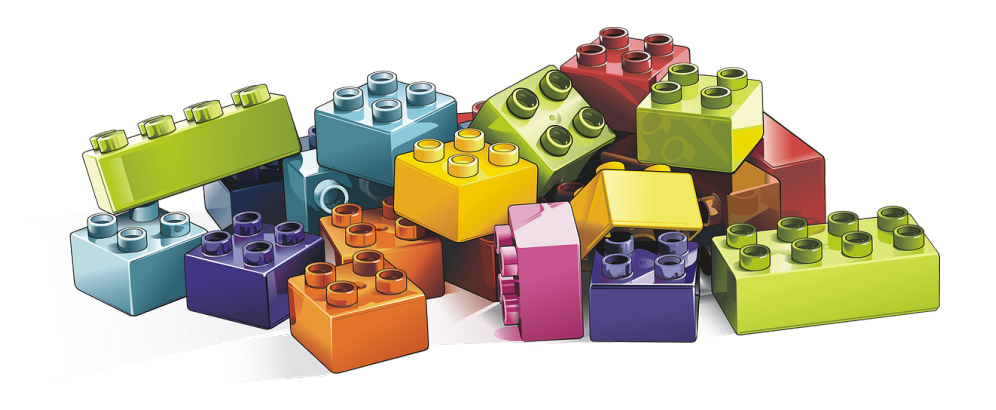

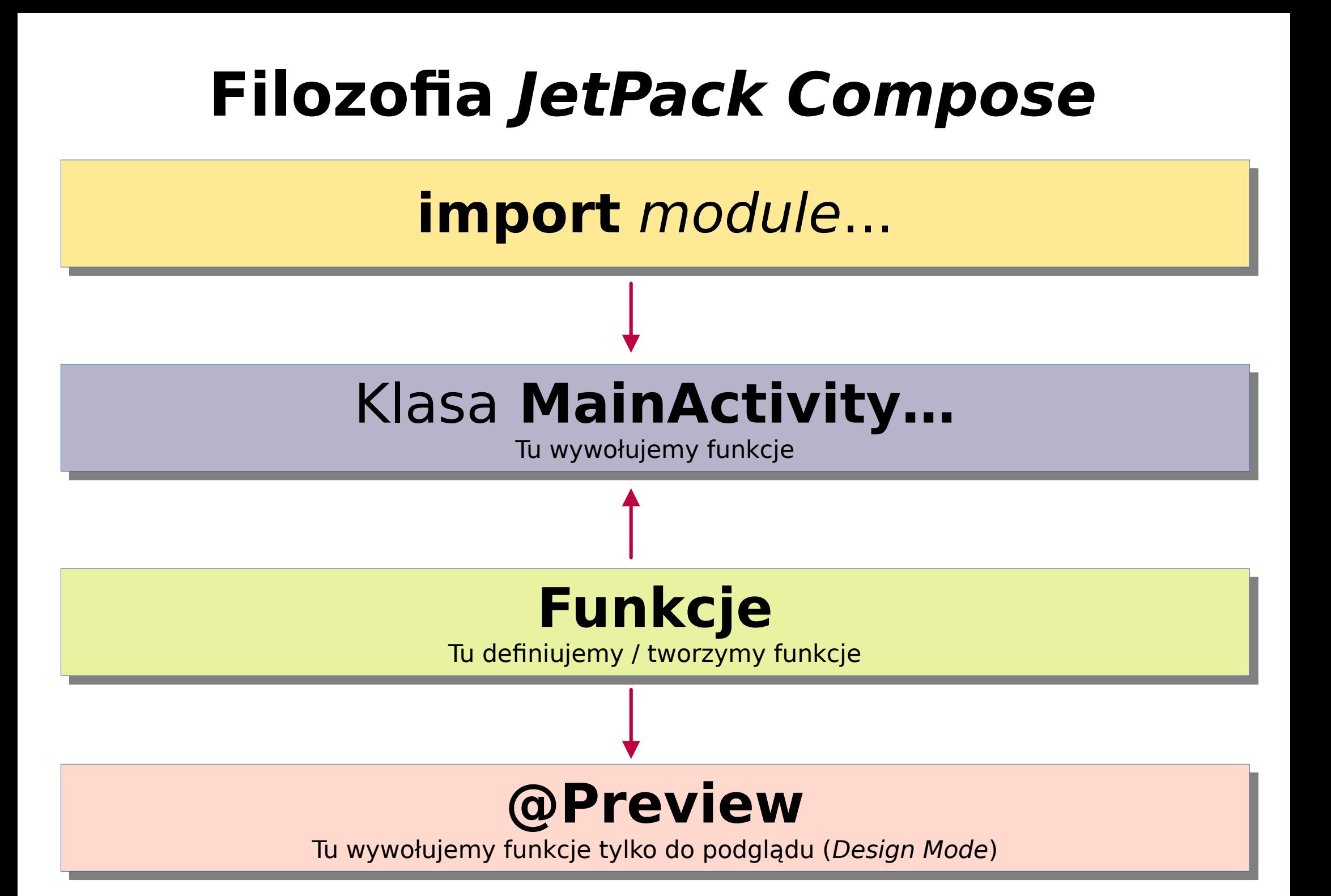

#### **Główne warstwy Jatpack Compose**

Implementacja Material Design, szablony, style, ikony, przyciski

Bloki: Column, Row, obsługa gestów, budowa własnego design'u

Moduły: ui-text, ui-graphics, ui-tooling, LayoutNode, Modifier

Komponenty: remember, mutableStateOf, @Composable, SideEffect...

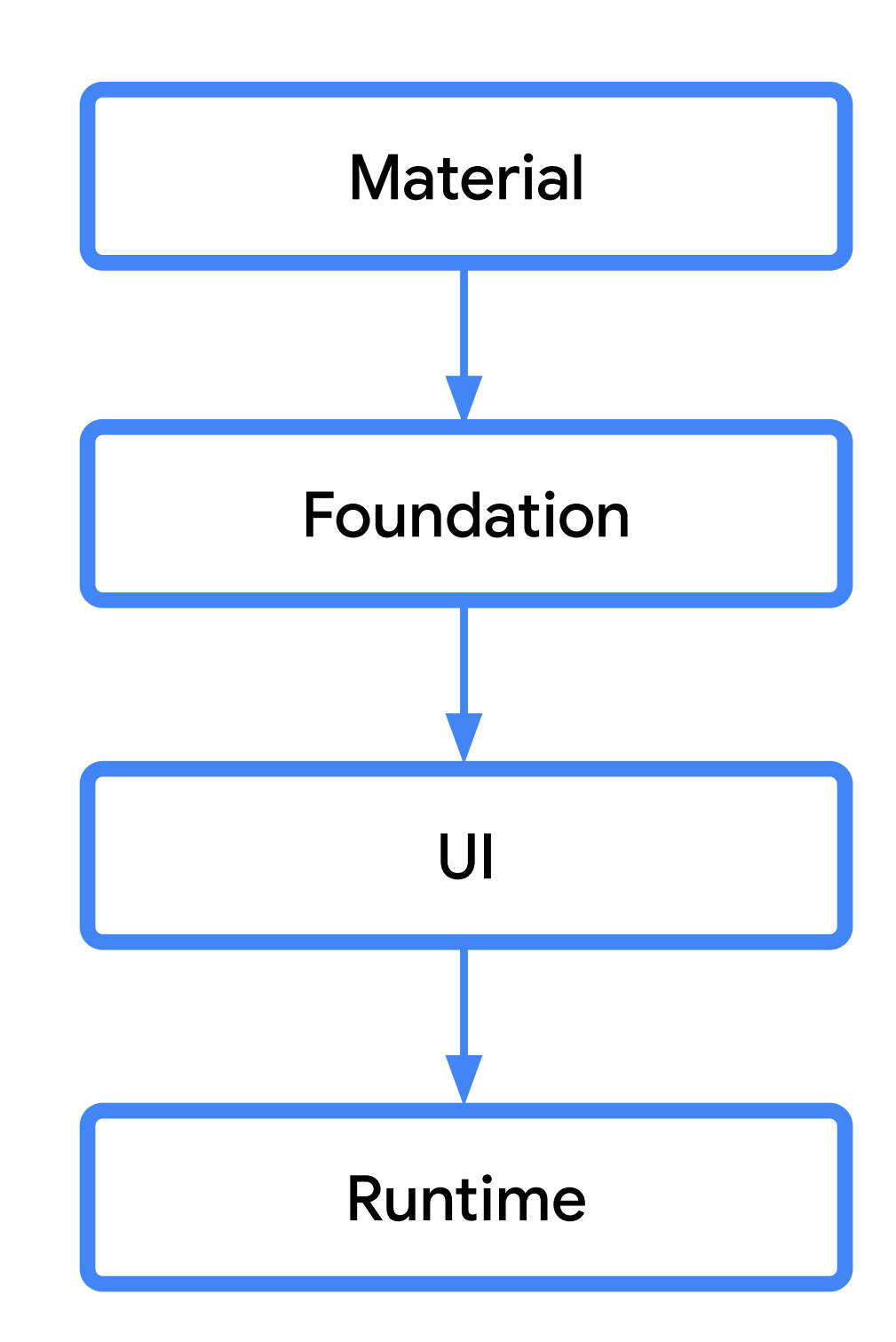

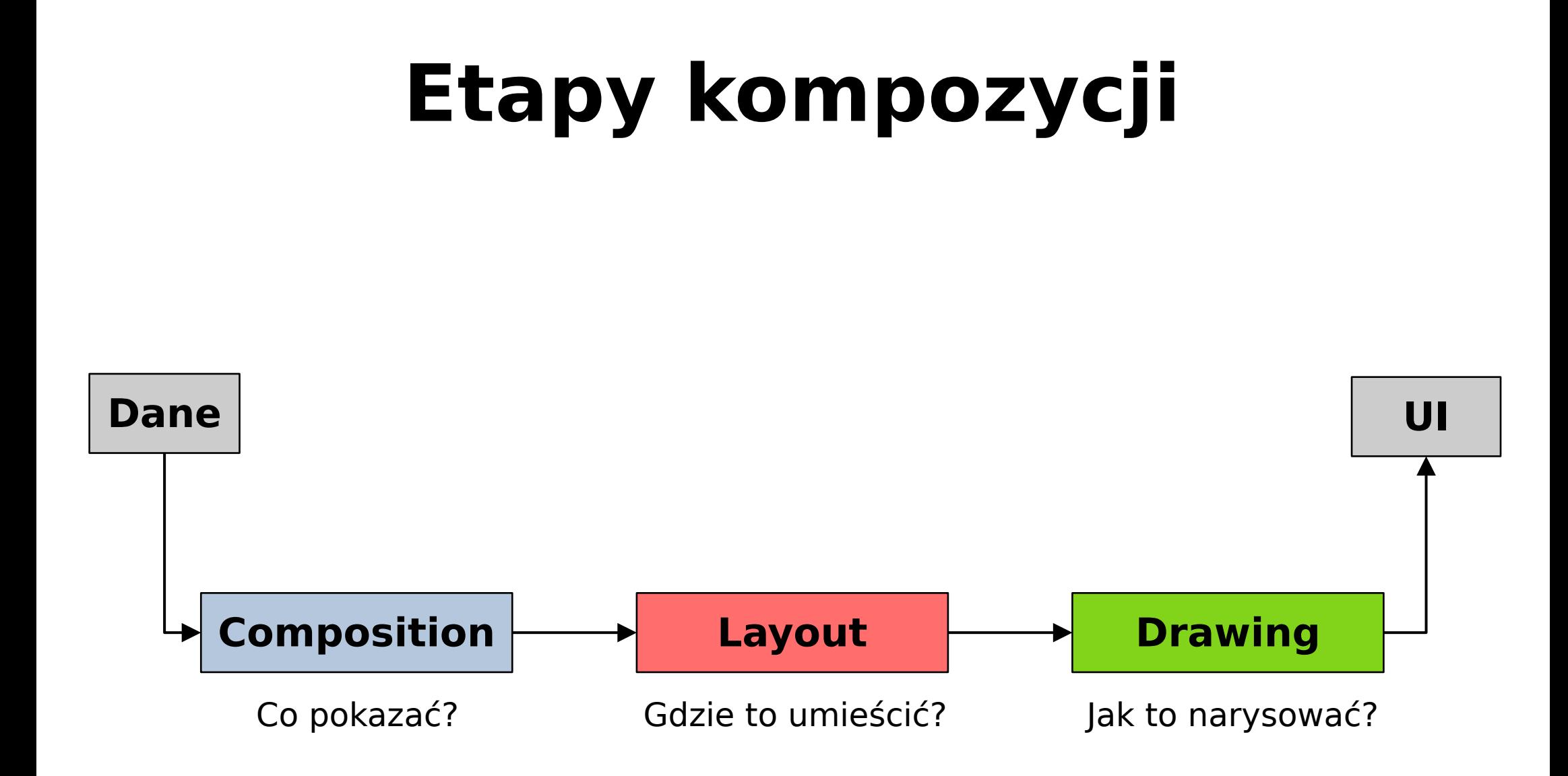

Elementy mogą zawierać inne elementy w różnych konfiguracjach:

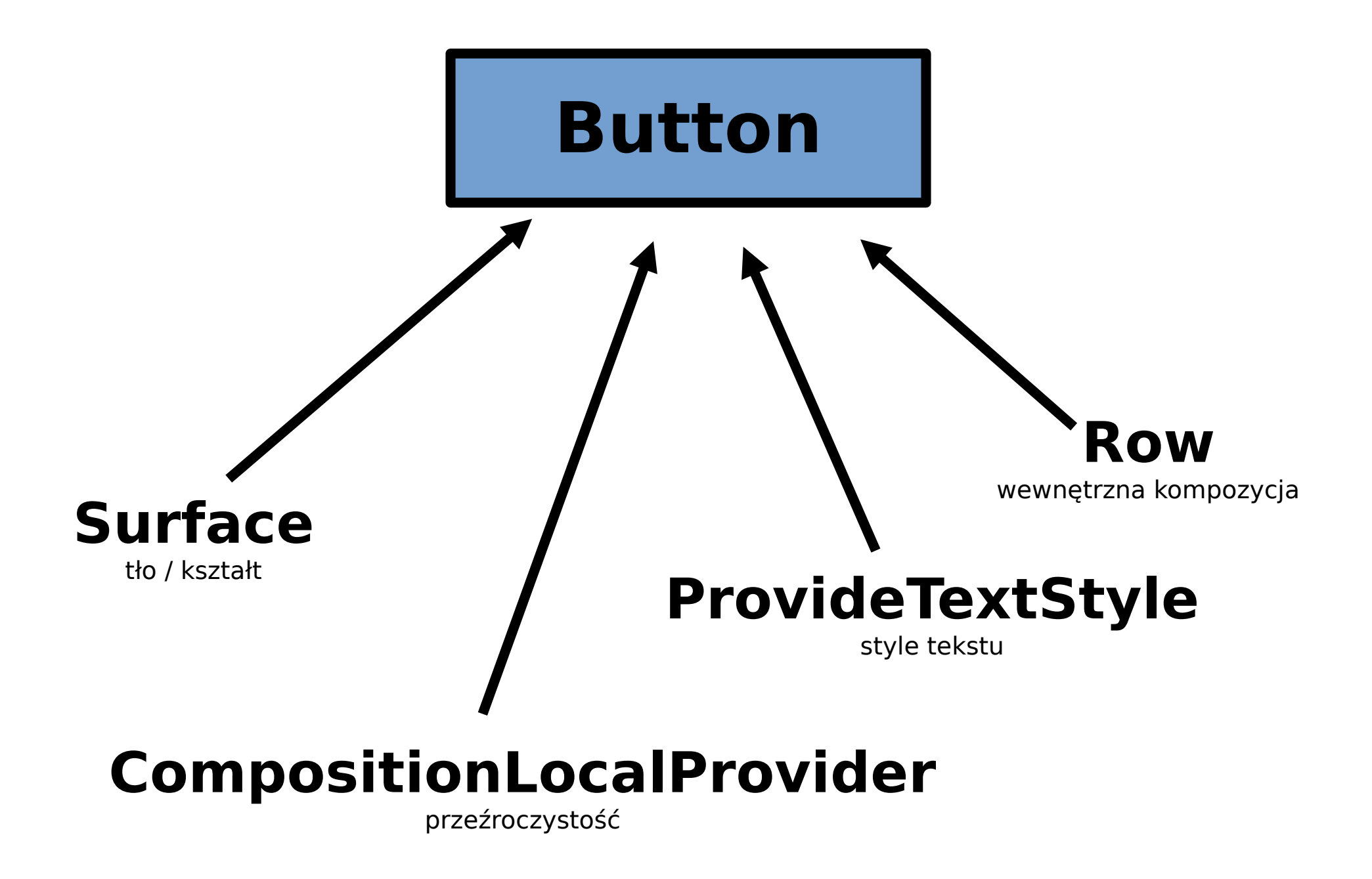

## **Typowy standard budowania funkcji**

```
fun nazwaFunkcji(parX, parY) {
  instrukcje; // Średnik jest dopuszczalny, ale nadmiarowy
}
```

```
// Funkcja bez parametrów:
fun nazwaFunkcji() {
  instrukcje
}
```
// Także funkcja bez obsługi parametrów: fun **nazwaFunkcji {** instrukcje **}**

## **Elementy aplikacji mobilnej**

**Composables** (czyt. kompozebołs) **- elementy do złożenia**

- **Text** wyświetlany tekst
- **TextField** wpisywany tekst
- **Button** przycisk (może być Filled, Tonal, Outlined, Elevated); istnieją także przyciski typu floating, np. FloatingActionButton;
- **Chip** rodzaj buttona z predefiniowaną ikoną; rodzaje: AssistChip, FilterChip, InputChip, SuggestionChip;
- $\cdot$  **Image** obraz  $(*.$ png,  $*.(pg)$
- **Row** element do rozmieszczania innych elementów poziomo; może być elementem potomnym wobec kolumny
- **Column** element do rozmieszczania innych elementów pionowo
- **Divider** linia oddzielająca (odpowiednik <hr>)
- **Spacer** pusty element oddzielający dwa inne elementy (np. pusta linia)

### **Elementy aplikacji mobilnej Composables** (czyt. kompozebołs) **- elementy do złożenia**

- **Card** / **ElevatedCard** / **OutlinedCard** analogia do <div>; mogą w sobie zawierać kolumny i wiersze; są o poziom wyżej niż tło; artybutem obowiązkowym jest opis (coś jak "alt"); używać do: podgląd produktu w sklepie, podgląd news'a (uwypukla zawartość spośród innych); nie posiadają możliwości scrollowania ani zamykania (chyba że są w innym elemencie o takich właściwościach);
- **Surface** płaszczyzna na kompozycje, kontrola nad pikselami, animacje, gry; może być elementem innych elementów (np. **Button**) i dostarczać im tła, kształtu;
- **Scaffold** rusztowanie (struktura) całej strony, na którym można umieścić **TopAppBar** (górny pasek narzędziowy), **BottomAppBar** oraz **floatingActionButton**;
- **Dialog** wyskakujące okienko typu "alert" lub "input"; czeka na reakcję użytkownika;
- **VerticalPager / HorizontalPager** przeglądarka zdjęć
- **FlowRow** / **FlowColumn** elementy, które nie mieszczą się przechodzą do następnej linii / kolumny (zawijają się).

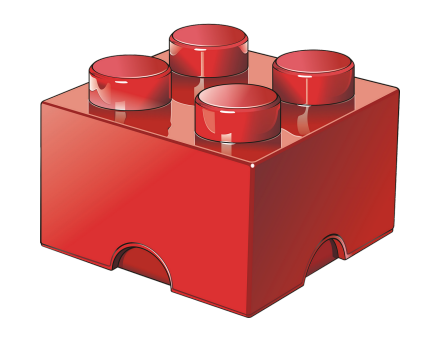

**1**. Obiekt w języku Kotlin / JetPack Compose zarządzający właściwościami elementów kompozytowych i zmieniający je dynamicznie w zależności od interakcji z użytkownikiem.

**2**. Modyfikatory danego elementu zależą od rodzaju elementu nadrzędnego i potomnego (komunikują się ze sobą).

**3**. Kolejność atrybutów w Modifier ma znaczenie (wykonywane są według kolejności, a nie wszystkie jednocześnie).

### **Spacer(**modifier = **Modifier**.height(30.dp)**)**

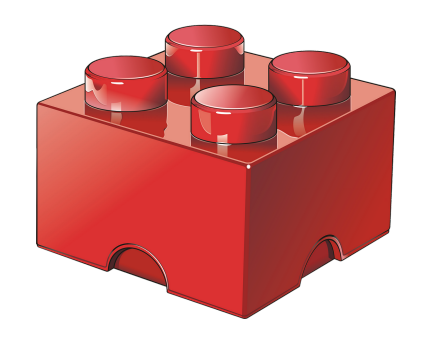

**4**. Modyfikatory można przypisać do zmiennej i używać wiele razy.

val **mojModifier** = Modifier.padding(12.dp).background(Color.Gray)

@Composable

**}**

fun **jakakolwiekFunkcja(**modifier = **mojModifier) {**

// instrukcje

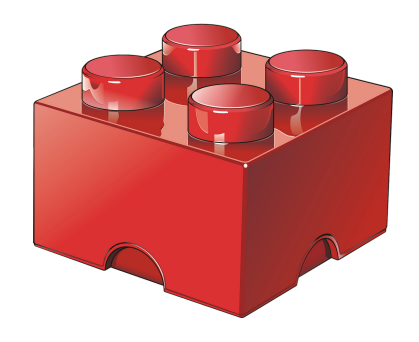

**5**. Do modyfikatorów będącymi zmienną, można dodawać atrybuty:

val **mojModifier** = Modifier.padding(12.dp).background(Color.Gray)

@Composable

**}**

fun **jakakolwiekFunkcja(**modifier = **mojModifier**.**clickable) {**

// instrukcje

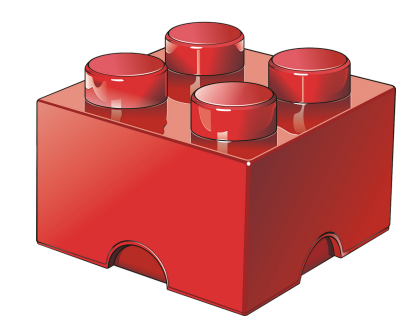

**6**. Zmienne reprezentujące nasze modyfikatory, możemy traktować jako wartości innych zmiennych modyfikatorów.

val **mojModifier** = Modifier.padding(12.dp).background(Color.Gray)

**innyModifier**.then(**mojModifier**)

@Composable

fun **jakakolwiekFunkcja(**modifier = **innyModifier) {**

// instrukcje

### var **zmienna = mutableStateOf(**false**)**

Funkcje zawierające te zmienne są **obserwowane** przez Compose

(tworzony jest obserwowalny MutableState).

Zmiana wartości zmiennej (zmiana jej **stanu**) powoduje ponowne wywołanie tych funkcji (ich całościową rekompozycję).

"Any time a state is updated a recomposition takes place".

### var **zmienna = mutableStateOf(**false**)**

**MutableStateOf()** to element języka Kotlin i nie jest funkcją kompozytową (może być używana poza @Composable, choć nie musi).

Deklarację można napisać też tak (poza @Composable): var text **by** mutableStateOf("")

**by** - tworzy link między zmienną a stanem i wymaga: import androidx.compose.runtime.**getValue**

import androidx.compose.runtime.**setValue** // tylko jeśli deklarujemy var

Aby uniknąć rekompozycji niektórych elementów w funkcji, należy umieścić je w **SideEffect{}** (każdy kod niekompozytowy).

### var **zmienna** by **remember** {**mutableStateOf(**false**)**}

**1**. Remember zapamiętuje **pierwotną** wartość i przywraca ją podczas rekreakcji (np. zmiana orientacji smartfona).

**2**. Remember zapamiętuje **ostatnią** wartość i przywraca ją podczas rekompozycji.

"During recomposition, remember returns the value that was **last** stored".

**3**. Remember jest funkcją kompozytową używaną **tylko** wewnątrz @Composable i przekazuje wartości w głąb elementów.

### var **zmienna** by **remember** {**mutableStateOf(**false**)**}

Trzy równoważne formy zapisu:

**val** zmienna **=** remember { mutableStateOf(false) }

**val** (zmienna, setValue) **=** remember { mutableStateOf(false) }

**var** zmienna **by** remember { mutableStateOf(false) }

#### Ciekawy przykład:

var **nazwaZmiennej** = **remember {** 0 **}** // Próba zmiany tej zmiennej nie uda się, rekompozycja nie nastąpi

**RememberSaveable** - ostatnie wartości zmiennej zapisane są w Bundle, można je odczytać nawet po rekompozycji, rekreacji (zmiana orientacji) i po awarii.

# **Układ elementów**

### **Column() Row()**

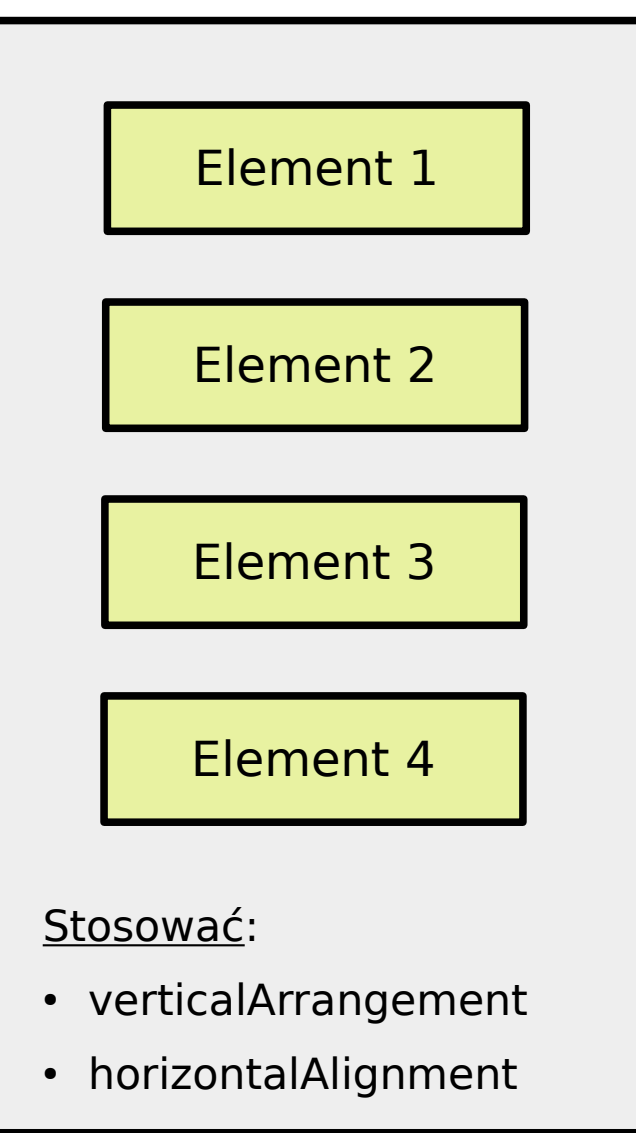

Funkcje zawierające te elementy są "kompozytowe" (wizualne) i powinny być poprzedzone wyrażeniem

### **@Composable**

(jest to informacja dla kompilatora, że dane przeznaczone są do tworzenia UI)

Kontekstem dla nich jest

**LocalContext.current**

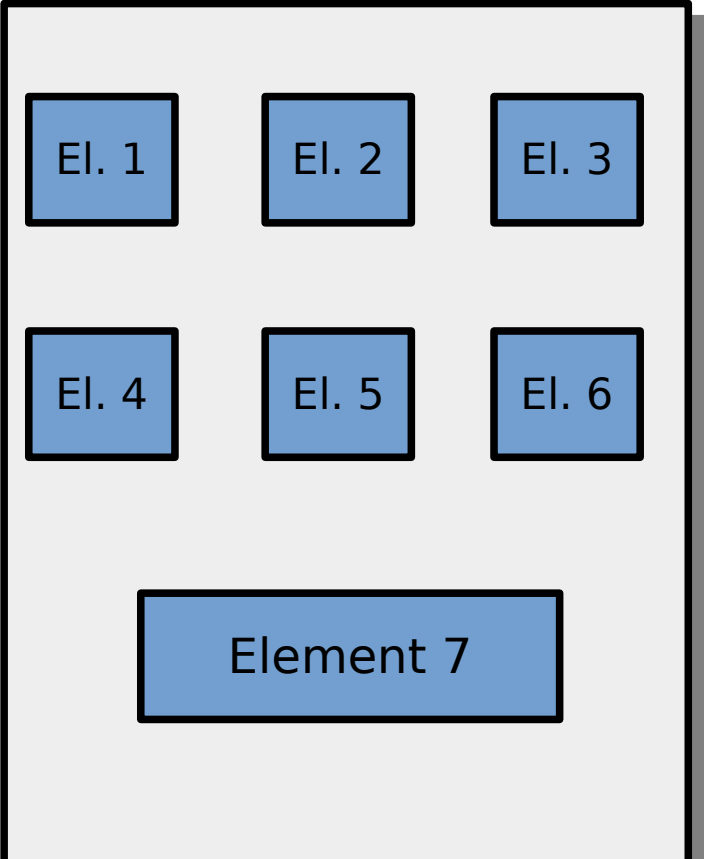

#### Stosować:

- horizontalArrangement
- verticalAlignment

## **Układ elementów**

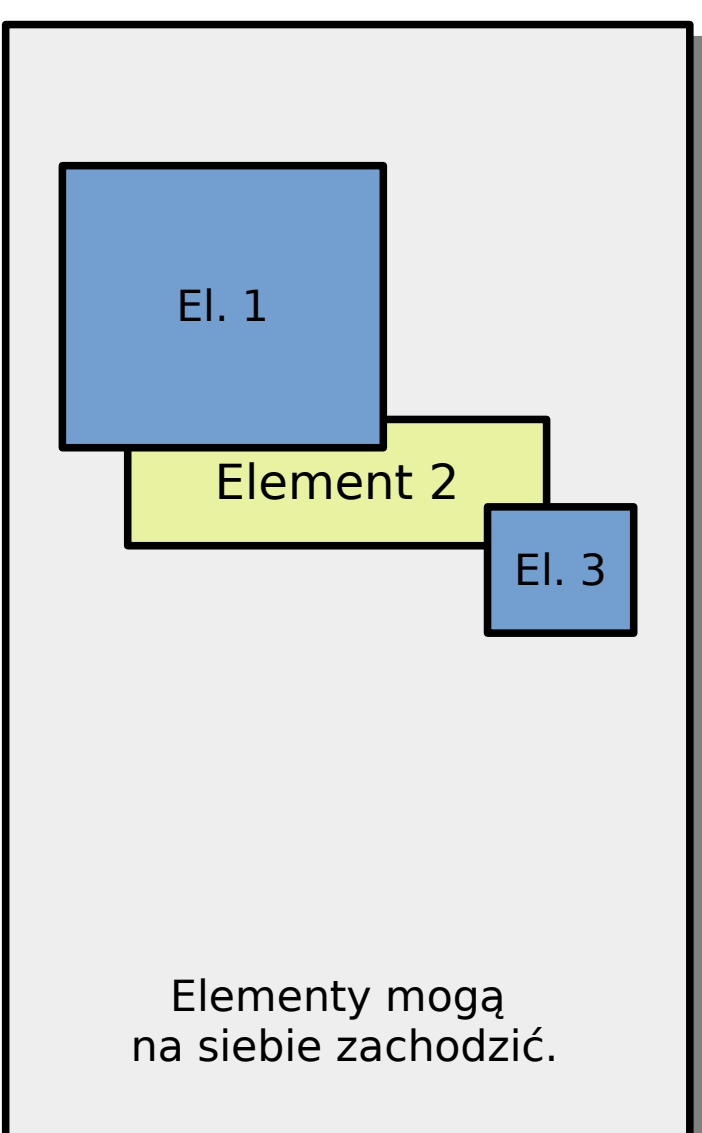

**Box() Row()**

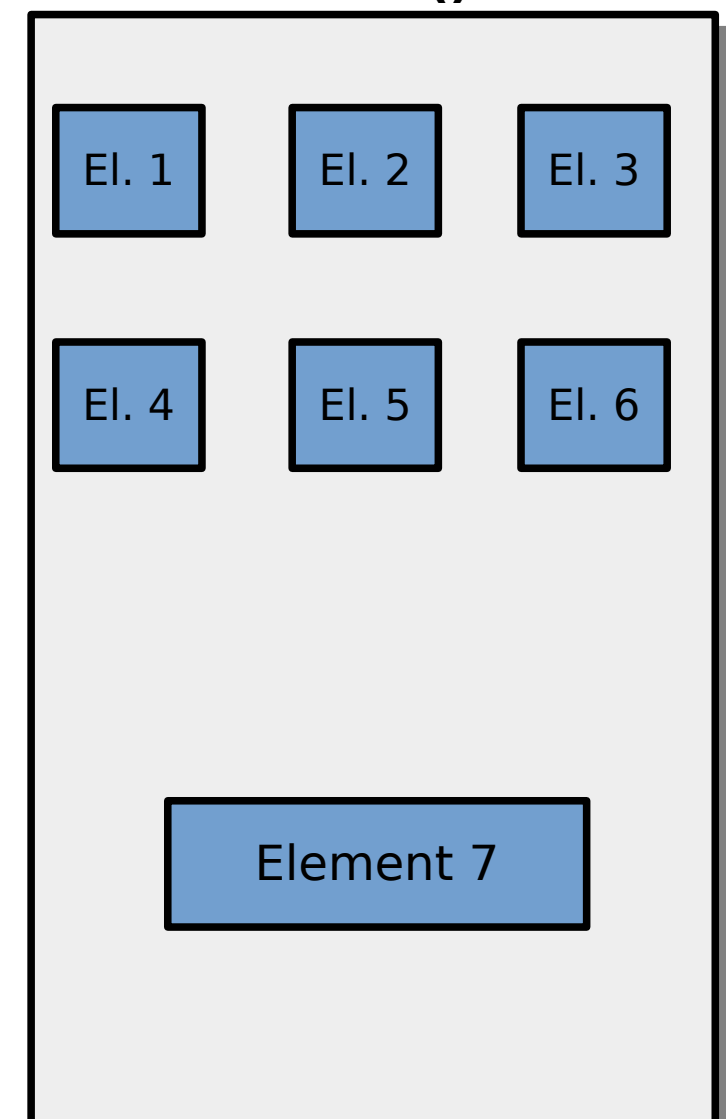

### **Responsywność**

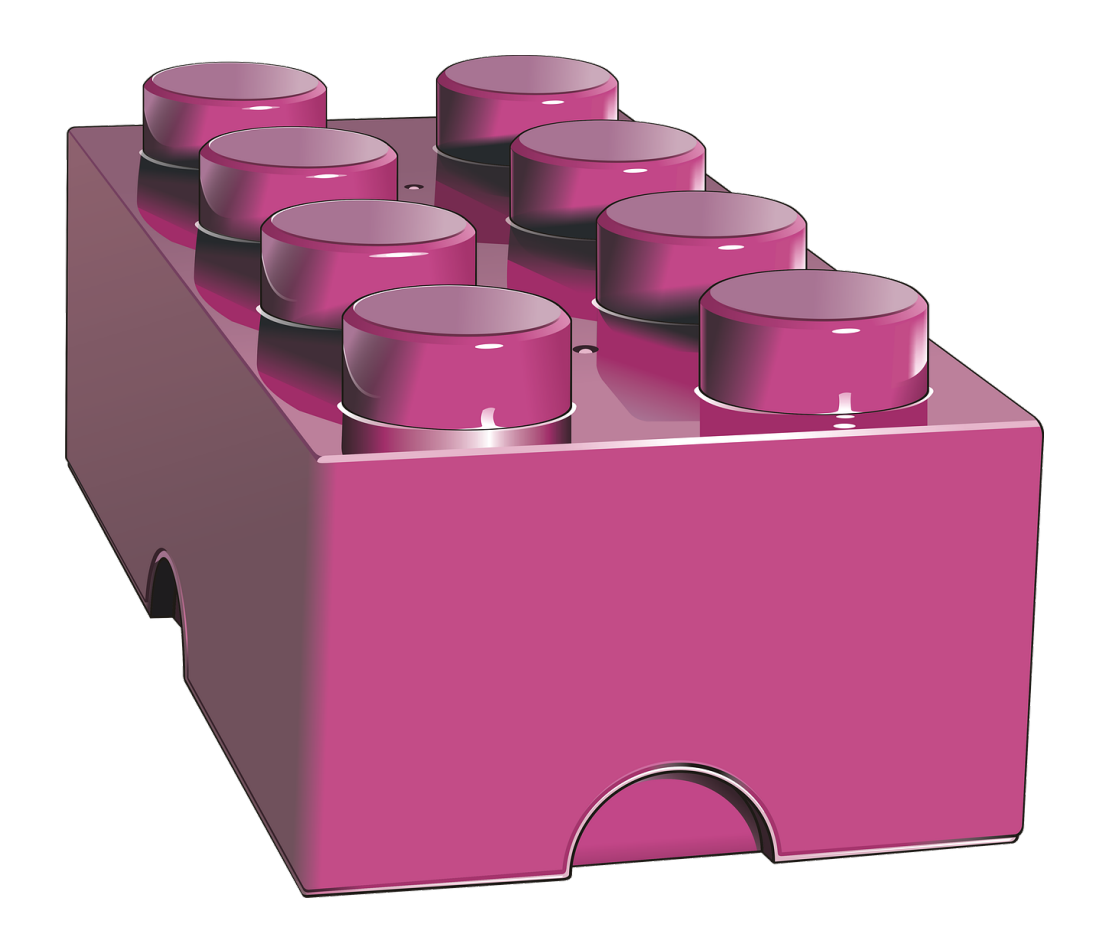

@Composable fun **Card() { BoxWithConstraints { if (**maxWidth < 400.dp**) { Column {** Image(...) Title(...) **} } else { Row {** Column { Title(...) Description(...) } Image(...) **} } }**

**}**

@Composable

### fun **SpisUczniow() {**

 Text("Brajan Sheridan") Text("Ariel Nowak")

**}**

Brajaal Shoevarkan

@Composable fun **SpisUczniow() {** Column { Text("Brajan Sheridan") Text("Ariel Nowak") }<br>**} }**

Wynik: Wynik:

Brajan Sheridan

Ariel Nowak

@Composable

### fun **Kompozycja() {**

```
 Row(verticalAlignment = Alignment.CenterVertically) {
```
**Image(**painter = painterResource( $id$  = R.drawable.kot),

contentDescription = "Opiekunowie Mruczka"**)**

#### **Column {**

**}**

**}**

**}**

Text("Brajan Sheridan")

Text("Kevin Bronkiewicz")

Podgląd:

Brajan Sheridan Kevin Bronkiewicz

## **Toast wewnątrz MainActivity**

```
class MainActivity : ComponentActivity() {
   override fun onCreate(savedInstanceState: Bundle?) {
      super.onCreate(savedInstanceState)
     setContent {
        SurnameTheme { // Nazwa tego elementu zależy od nazwy projektu
          Surface(
            modifier = ModifierfillMaxSize(), color = MaterialTheme.colorScheme.background
          ) {
```

```
val wiadomosc = "Hello Kitty!"
val czasWyswietlania = Toast.LENGTH_LONG
val mojToast = Toast.makeText(applicationContext, wiadomosc, czasWyswietlania)
```

```
// Wywołanie:
mojToast.show()
        }
 }
 }
 }
}
```
Wynik:

Hello Kitty!

### **Toast na zewnątrz MainActivity v.1**

Wynik:

```
class MainActivity : ComponentActivity() {
   override fun onCreate(savedInstanceState: Bundle?) {
     super.onCreate(savedInstanceState)
     setContent {
       SurnameTheme { // Nazwa tego elementu zależy od nazwy projektu
         Surface(
          modelfier = Modifier.fillMaxSize().
           color = MaterialTheme.colorScheme.background
        ) {
           // Wywołanie funkcji i przekazanie jej argumentu:
            zewnetrznyToast(applicationContext)
         }
 }
 }
 }
}
@Composable
fun zewnetrznyToast(context:Context) {
   val wiadomosc = "Hello Kitty!"
  val czasWyswietlania = Toast.LENGTH_LONG
   val mojToast = Toast.makeText(context, wiadomosc, czasWyswietlania)
   mojToast.show()
} Hello Kitty!
```
## **Toast na zewnątrz MainActivity v.2**

```
class MainActivity : ComponentActivity() {
   override fun onCreate(savedInstanceState: Bundle?) {
     super.onCreate(savedInstanceState)
     setContent {
        SurnameTheme { // Nazwa tego elementu zależy od nazwy projektu
          Surface(
           modelfier = Modifier.fillMaxSize().
            color = MaterialTheme.colorScheme.background
          ) {
              // Wywołanie funkcji i przekazanie jej argumentu:
              wyswietlToast("Hello Kitty!")
           }
        }
 }
 }
}
@Composable
```
fun Context.**wyswietlToast(**wiadomosc: String**) {**

**}**

Toast.**makeText(**applicationContext, wiadomosc, Toast.LENGTH\_LONG**)**.**show()**

Wynik:

Hello Kitty!

## **Pasek tytułu (ver. 1)**

```
@Composable
fun pasekTytulu() {
   Scaffold(
    topBar = {
       TopAppBar(
          colors = TopAppBarDefaults.smallTopAppBarColors(
            containerColor = MaterialTheme.colorScheme.primaryContainer,
            titleContentColor = MaterialTheme.colorScheme.primary
          ),
         title = {
            Text("Tytuł aplikacji")
 }
 )
 }
   ){ // Wszystko, co ma być pod paskiem lub zostawić puste… }
}
```
## **Pasek tytułu (ver. 2)**

val contextForToast = LocalContext.current.applicationContext

**Column(** // Tutaj jakieś opcje lub puste... **) {**

#### **TopAppBar(**

**)**

**}**

```
 title = {Text("Nazwa aplikacji")},
        navigationIcon = {IconButton(onClick = {
           Toast.makeText(contextForToast, "Naciśnięto ikonę nawigacji.", 
           Toast.LENGTH_SHORT).show()
        }) {
           Icon(imageVector = Icons.Default.Menu, 
           contentDescription = "Menu")
 }
       },
        colors = TopAppBarDefaults.topAppBarColors(
           containerColor = Color.LightGray,
           titleContentColor = Color.Magenta)
                                                                     Nazwa aplikacji
```
## **Przycisk Chip**

// Na zmianę: potwierdza kliknięcie / przybiera wartość domyślną @Composable

#### fun **przyciskFilterChip() {**

```
 var selected by remember { mutableStateOf(false) }
```

```
 FilterChip(
    onClick = \{ selected = !selected \},
    label = {Text("Kliknij mnie...") },
     selected = selected,
     leadingIcon = if (selected) {
 {
          Icon(
             imageVector = Icons.Filled.Done,
             contentDescription = "Ikona potwierdzenia",
             modifier = Modifier.size(FilterChipDefaults.IconSize)
 )
 }
     } else {
        null
 }
 )
                                                               } ✔✔ Kliknij mnie...
```
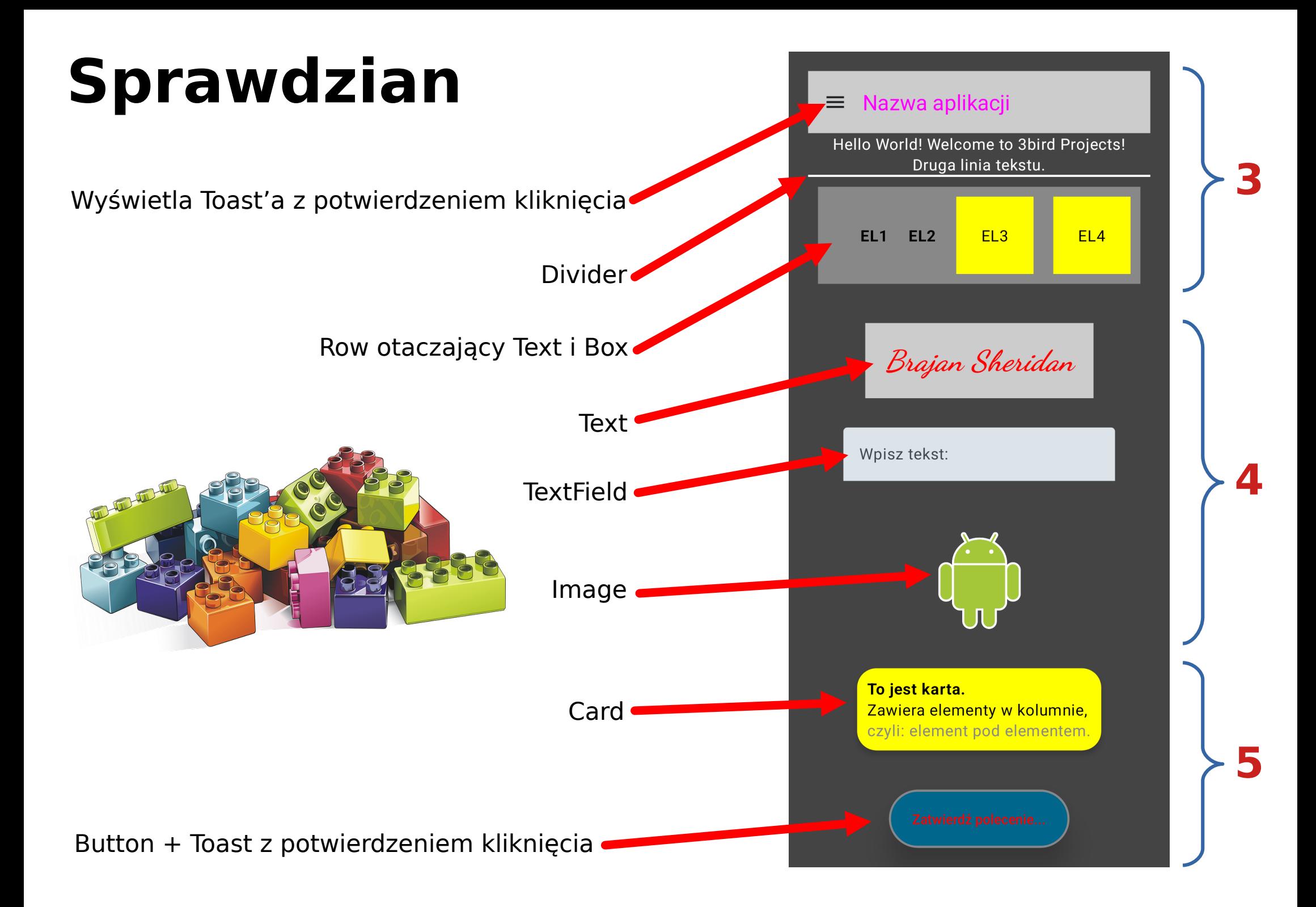